## *5.2.2.* **Печать Выписок**

Распечатать выписки можно несколькими способами, отличающимися включенными сведениями:

Нажать кнопку «Печать». В этом случае будет создан файл выписок без документов, в котором будет только шапка выписок и перечень операций.

Нажать ссылку «Другие действия» и выбрать «Документы к выписке». В этом случае будет создан файл, в котором только документы по операциям без перечня самих операций.

Нажать ссылку «Другие действия» и выбрать «Выписка с документами». В этом случае будет создан файл с выписками и с документами одновременно, в котором сначала идет шапка выписок, затем перечень операций и далее документы по операциям.

Нажать кнопку «Экспорт». В этому случае сформируется файл, который можно будет скачать по ссылке со страницы «Запросы на печать и экспорт». При выгрузке выписки в файл формата 1С выгружается табличная часть выписки и документы выписки.

## **Операция «Экспорт в 1С» доступна только для рублевых счетов.**

**Нажать ссылку «Другие действия» и выбрать «Экспорт в Excel». Для рублевых счетов будет сформирован файл с перечнем операций и документы по операциям. Для валютных счетов будет сформирован файл только со списком операций по выбранному счету.** 

Нажать ссылку «Другие действия» и выбрать «Экспорт в CSV». При выборе варианта «Экспорт в CSV» формируется файл по всем или по конкретно выбранным документам.

Нажать на ссылку «Печать». Для рублевых и валютных счетов формируется печатная форма выписки с перечнем операций.

**Нажать на ссылку «Экспорт». Для рублевых счетов действие данной ссылки равносильно действия кнопки «Экспорт в 1С».** Для валютных счетов действие данной ссылки равносильно действия кнопки «Экспорт в CSV».

Во всех этих случаях созданный файл отображается на странице «Запросы на печать и экспорт», перейдя по ссылке «Печать и экспорт», откуда можно будет открыть или сохранить на компьютере пользователя, кликнув по иконке «Сохранить». Также файл с выпиской или с приложениями к выписке можно скачать и просмотреть сторонними программами, такими как, например, Adobe Acrobat Reader (для файлов с расширением pdf).

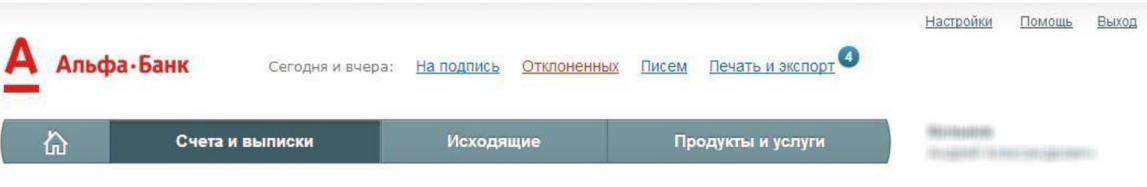

Информация ) Счета и выписки ) Запросы на печать и экспорт

## Запросы на печать и экспорт

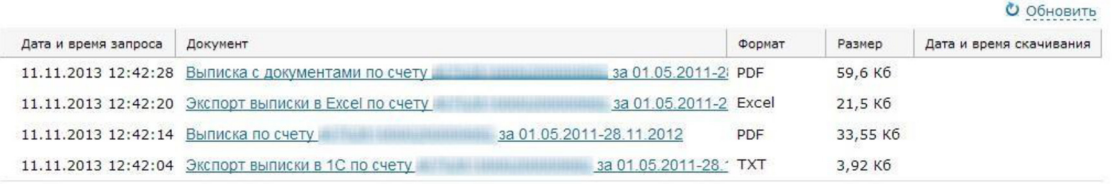

1 Скачать **\*** Удалить

Всего найдено: 4

Альфа-банк © 2001-2013

 $|\leftarrow \leftarrow$  Показаны 1 из 1  $\rightarrow \rightarrow$ 

Служба поддержки Альфа-Бизнес Онлайн

+7 499 681-3131 для Москвы и Подмосковья 8 800 200-5444 для регионов России, бесплатно

## **Рисунок – Страница «Запросы на печать и экспорт»**